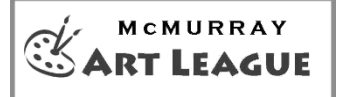

**www.mcmurrayartleague.com Fall 2020**

# *Annual Juried Show "Pandemica"*

**Online**

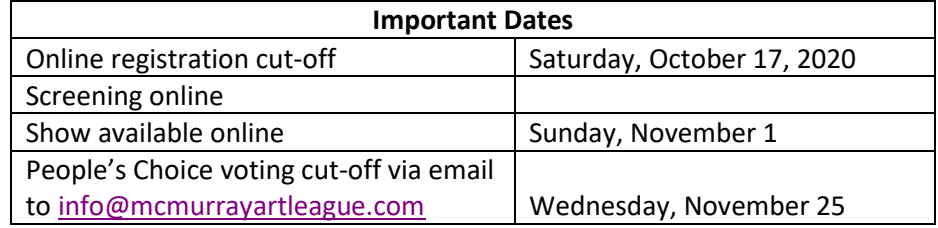

## **JUROR:** James Sulkowski

## **ELIGIBILITY**

Any current member (dues paid by show registration deadline). All work for the juried show must be original (no prints except for photography and digital art) and must follow the McMurray Art League standards. Tasteful nudes and/or pieces with religious content are permitted for this online show. Class work is permitted but must be the artist's original composition and execution (see **[Standards](https://www.mcmurrayartleague.com/resources/Documents/Misc/MAL_2013_08_Exhibit_Standards.pdf)** for details).

## **SHOW DATES AND PLACE**

**Sunday, November 1** through **Monday, November 30, 2020,** online at [www.mcmurrayartleague.com.](http://www.mcmurrayartleague.com/)

#### **REGISTRATION**

You may enter up to *three* pieces of art for the juried show. Please register online and pay online or mail a check with "Juried Show" in the memo field, to Jan Pini, with a \$20 check made out to McMurray Art League. Please consider donating an extra \$5 or \$10 to the New Screen Fund! A 15% commission will be assessed by MAL on all items sold. **Final online registration date is October 17, 2020**. See online MAL Standards document for framing and content. While there are no size limitations for the online show, you will be asked to upload an unframed image of your pieces(s).

#### **SCREENING**

The screening and award assignment will be done online after the submission deadline of October 17, 2020. Awards will be announced online on November 1.

# **SALES AND DELIVERY OF ART**

Sales will be handled through the McMurray Art League website using PayPal. The artist will receive 85% of the sale price and is responsible for delivering the artwork to the buyer. If there is a shipping fee, the artist is responsible for working out the details with the buyer. The artist will receive contact information for the buyer at the time of sale. If your work is framed, the potential buyer may want to see an image of the frame.

# **QUESTIONS**

Contact Co-chairs: Jan Pini – [janpini@verizon.net](mailto:janpini@verizon.net) - 724-518-5585 Arindam Sen -arindams123@gmail.com – 860-834-0908

# **TIPS FOR PHOTOGRAPHING YOUR OWN WORK AND SIZING THE IMAGE FILE:**

- Your picture should include the painting only. Do not include the frame, mat, easel, or studio space in **your image.**
- Use a tripod if available. Check that your artwork is centered and flat. Natural light is the best lighting. Full spectrum light on a bright overcast day is best.
- If you are using studio lights, the lights should be on both sides of the artwork. Light it equally, about 45 degrees from each side. It should be preferred that the artwork photographed is removed from behind glass.
- Setting your camera or phone to take a photo on a timer will help reduce any movement of the camera when the picture is taken.
- Use your preferred software to make any corrections to color and sizing (this includes cropping the image to show only the artwork to be submitted). [This page](https://www.photoshopessentials.com/essentials/save-for-web-cs5/) has good information on resizing your image using Photoshop [\(https://www.photoshopessentials.com/essentials/save-for-web-cs5/\)](https://www.photoshopessentials.com/essentials/save-for-web-cs5/).
- The optimal size for an image to be uploaded should be **about** 1920 pixels wide (at the longest dimension) a resolution of 72 pixels per inch (resolution is only relevant when printing). When saving as a JPG, adjust the compression settings to 12 (low/no) compression, or quality at 100%. If using Photoshop, use the Image, Convert Color Profile, Apply sRGB Profile menu option, then use the Save for Web option, and Preset "JPEG High".

These are simply guidelines for making sure your artwork is neither too low of quality to be viewed onscreen nor too large to upload. Basically, use your best judgment to see that your painting is represented well with the photo that you upload.

- Save your image(s) as JPG or JPEG Your final file size should be less than 1MB
- This [page](https://www.artworkarchive.com/blog/4-steps-to-photographing-your-art-like-a-professional) has good information on photographing artwork [\(https://www.artworkarchive.com/blog/4-steps](https://www.artworkarchive.com/blog/4-steps-to-photographing-your-art-like-a-professional)[to-photographing-your-art-like-a-professional\)](https://www.artworkarchive.com/blog/4-steps-to-photographing-your-art-like-a-professional).